## **GIVING ONLINE INSTRUCTIONS**

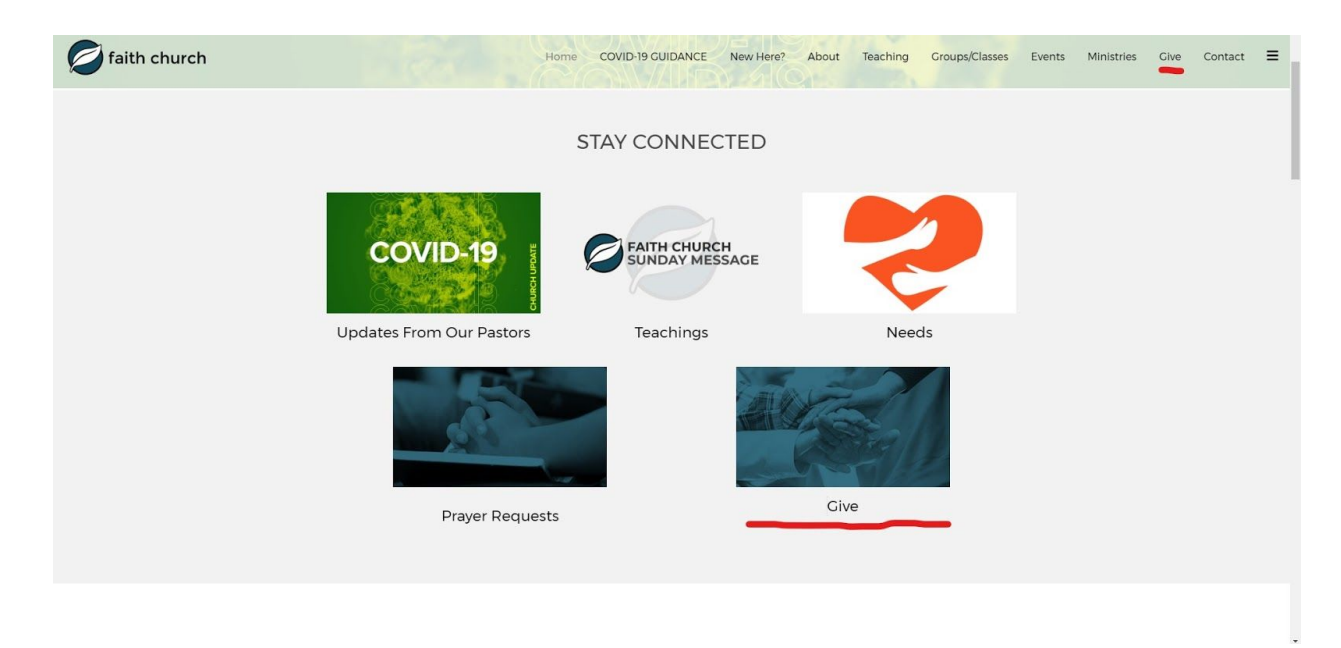

Navigate to our giving page by clicking on our tile on our home page or in the upper right hand corner.

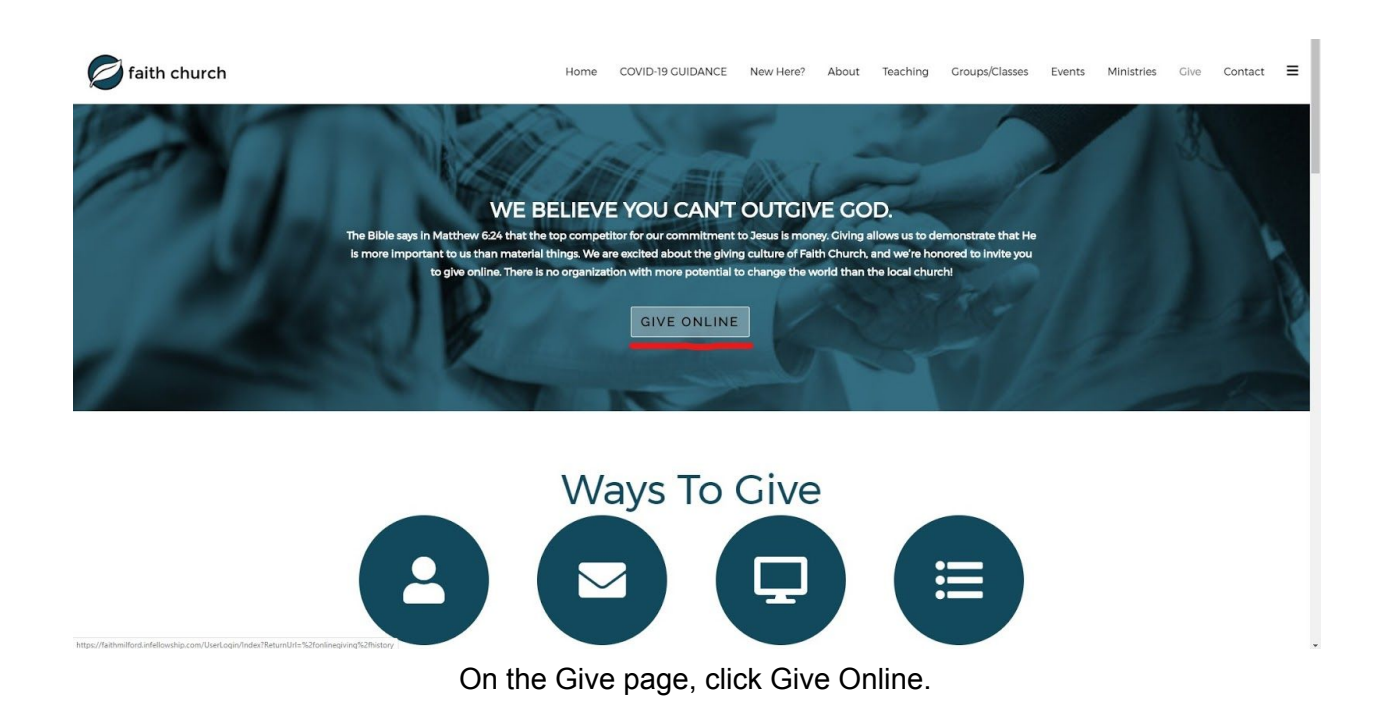

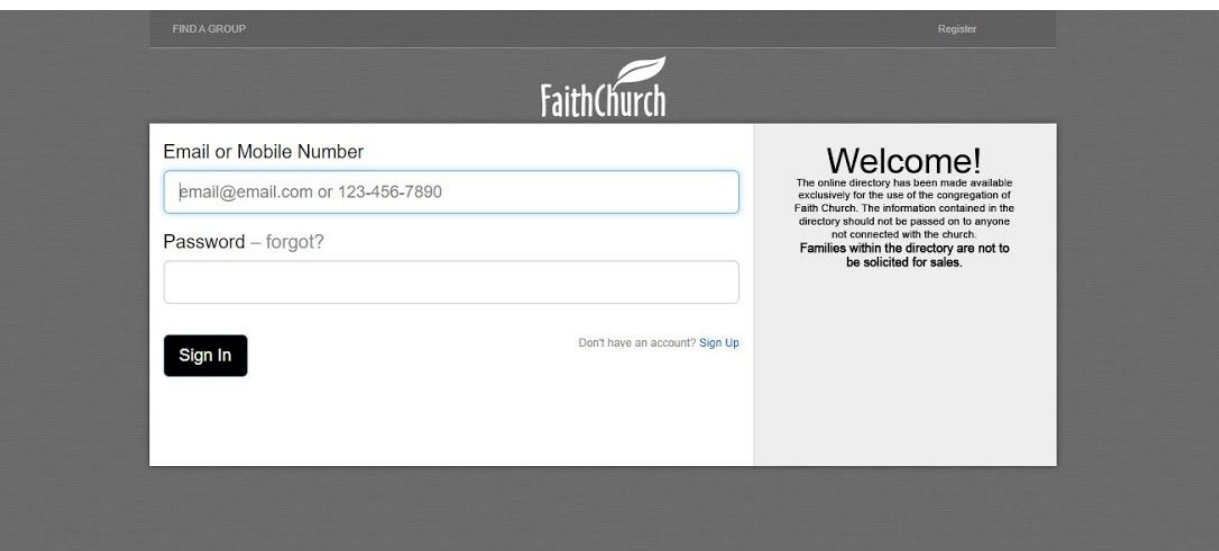

Sign in to your InFellowship account.

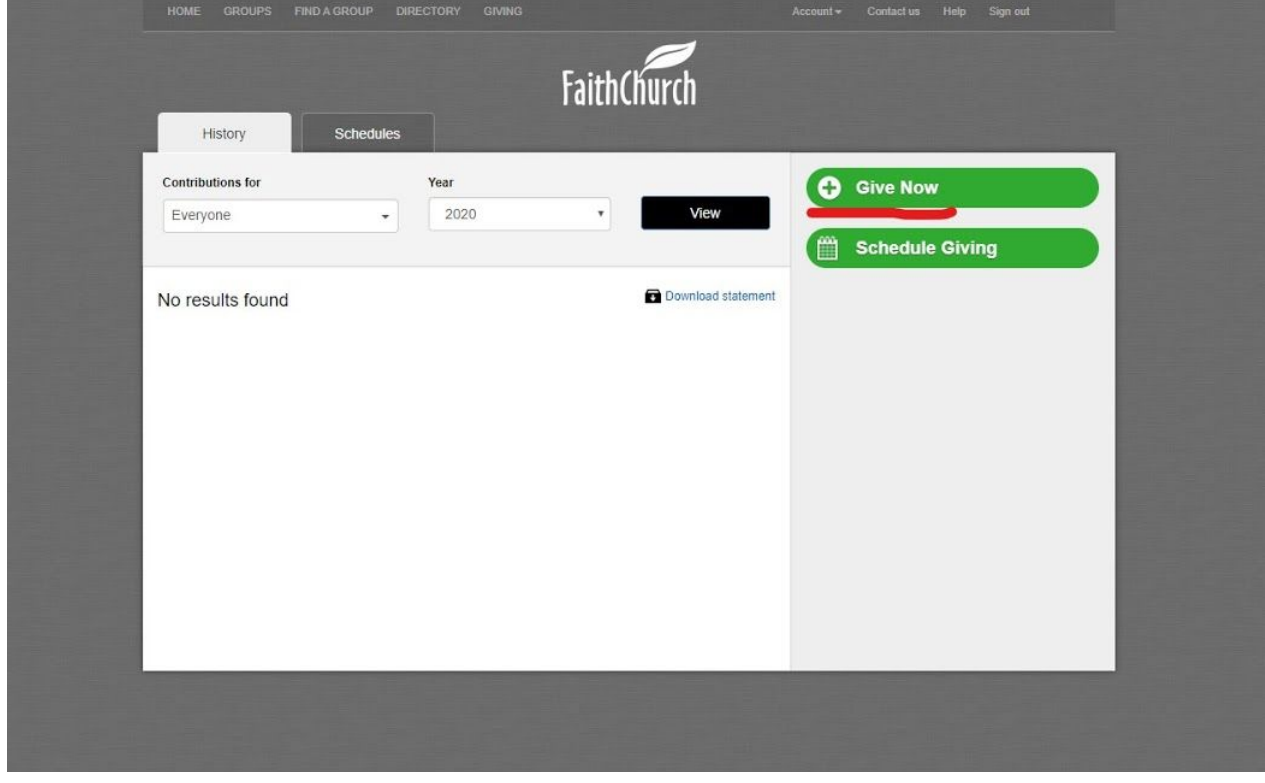

Click Give Now

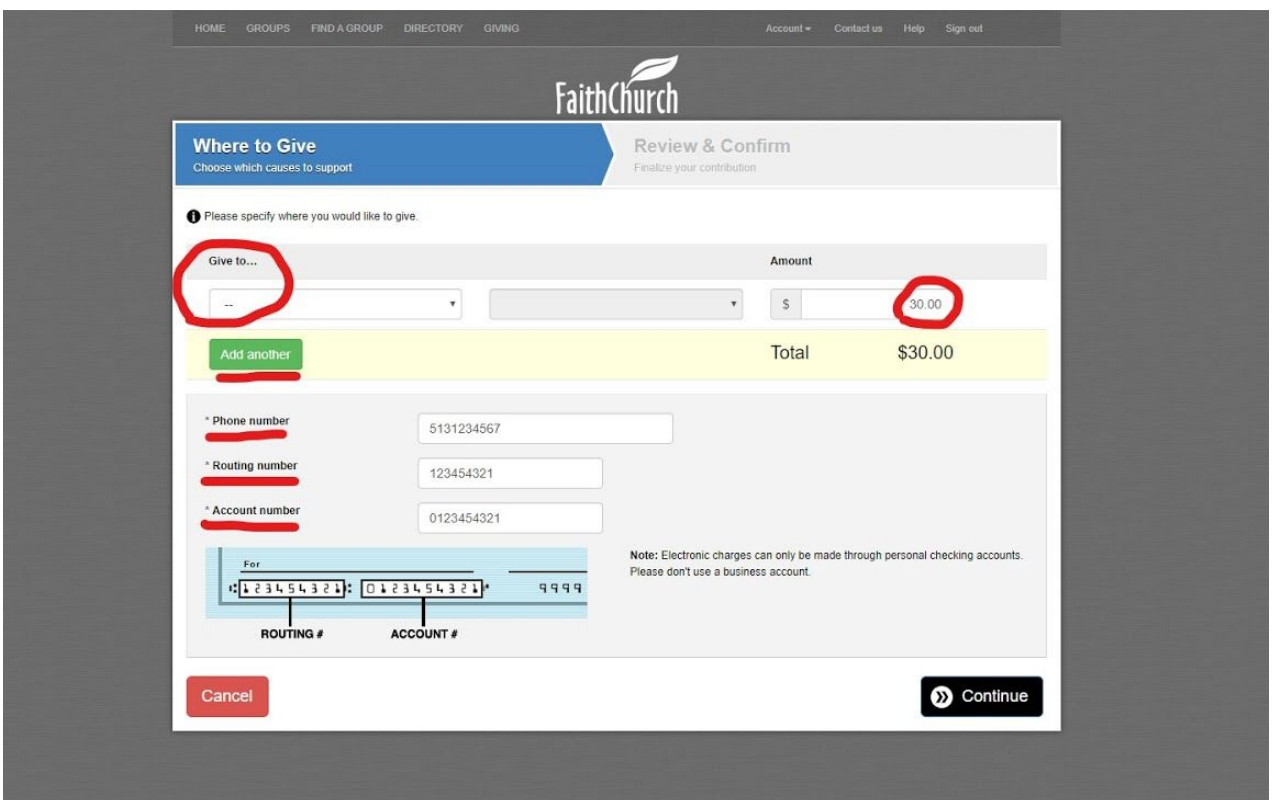

Fill in all the fields. Choose where your funds will go. Input the amount you'd like to give. You can click Add Another if you wish to give separate gifts to separate ministries. Your total will reflect all your gifts combined. Then input your phone number, routing number, and account number. Then click Continue.

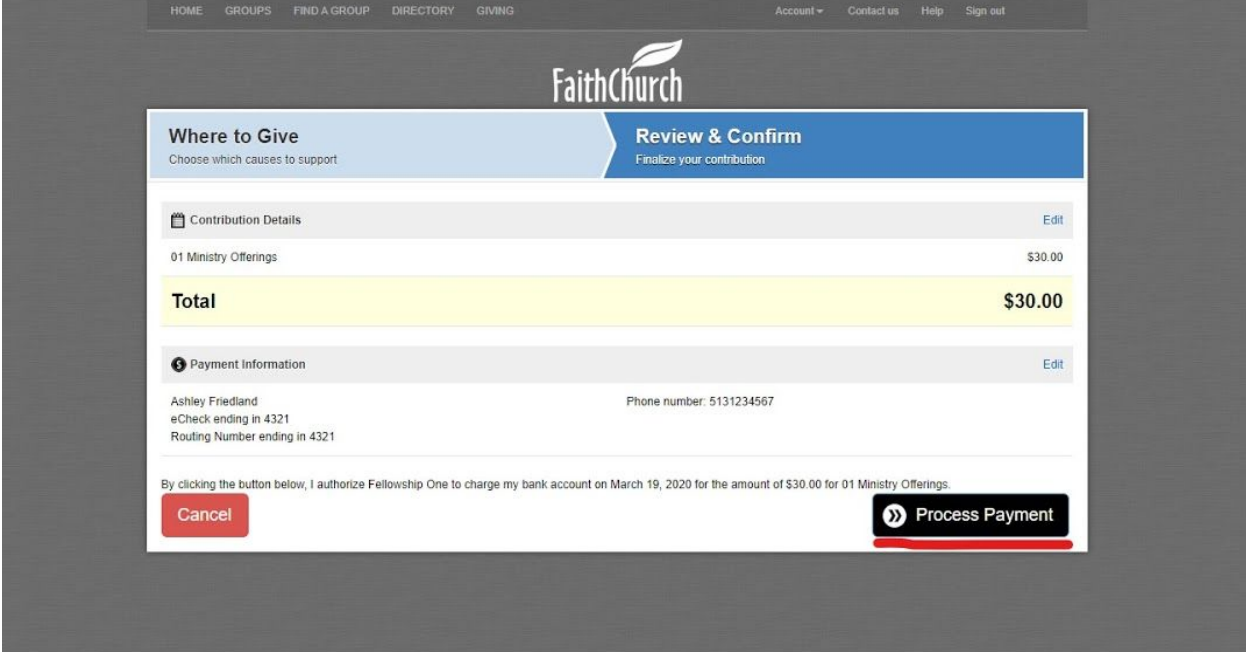

A confirmation page will appear. Make sure everything looks correct, then click Process Payment.

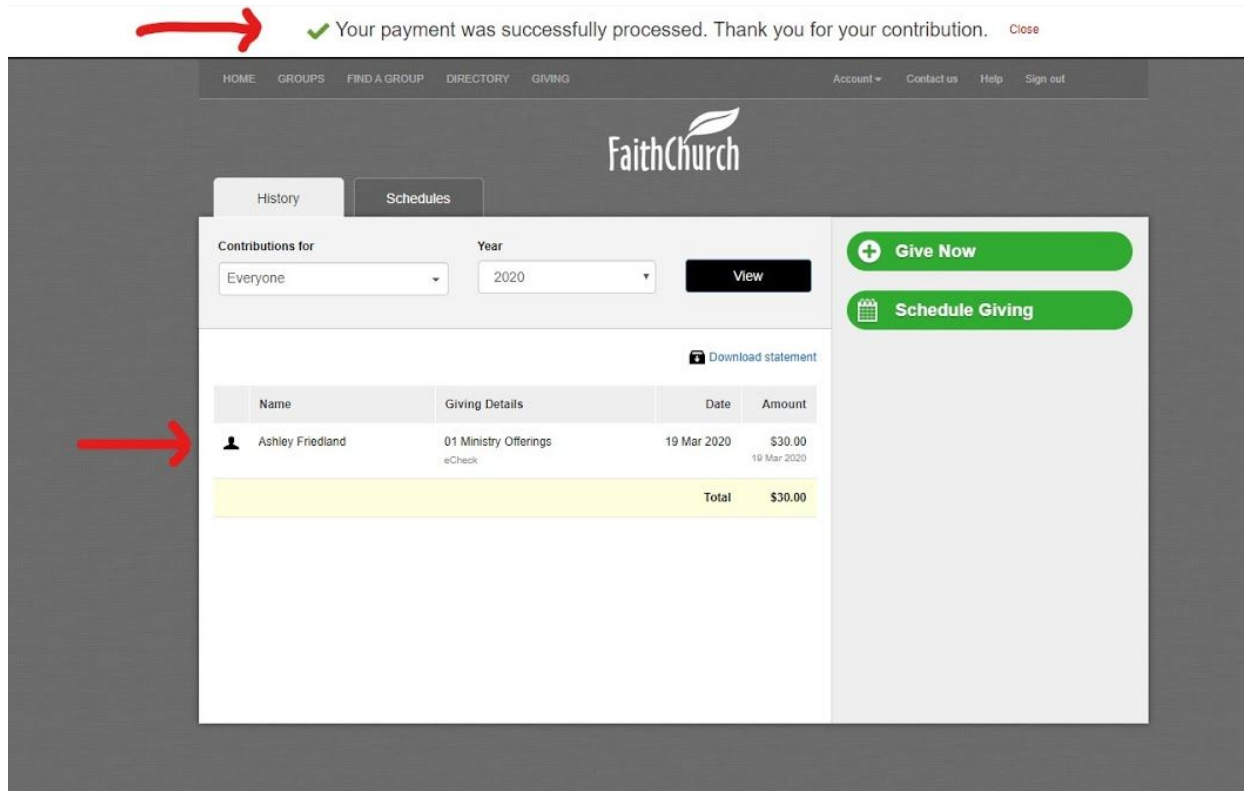

You will be back to the InFellowship Giving page. You'll see a bar up top confirming your contribution. You'll also now see your payment at the top of the list on the page.

If you have any questions, please email [info@faithchurch.net](mailto:info@faithchurch.net) or call (513) 831-3770.